## **LEKSYKON** KIESZONKOWY

# dla Excela 2010

**Excel do Twoich usług** - okiełznaj go z VBA!

Elementy języka VBA czyli fundament Twojej pracy

> Instrukcje i procedury. czyli wytyczanie kierunku

Formularzo i wstążka, czyli wygodne rozszerzenie możliwości Excela

## **MIROSŁAW LEWANDOWSKI**

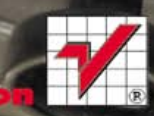

Wszelkie prawa zastrzeżone. Nieautoryzowane rozpowszechnianie całości lub fragmentu niniejszej publikacji w jakiejkolwiek postaci jest zabronione. Wykonywanie kopii metodą kserograficzną, fotograficzną, a także kopiowanie książki na nośniku filmowym, magnetycznym lub innym powoduje naruszenie praw autorskich niniejszej publikacji.

Wszystkie znaki występujące w tekście są zastrzeżonymi znakami firmowymi bądź towarowymi ich właścicieli.

Autor oraz Wydawnictwo HELION dołożyli wszelkich starań, by zawarte w tej książce informacje były kompletne i rzetelne. Nie biorą jednak żadnej odpowiedzialności ani za ich wykorzystanie, ani za związane z tym ewentualne naruszenie praw patentowych lub autorskich. Autor oraz Wydawnictwo HELION nie ponoszą również żadnej odpowiedzialności za ewentualne szkody wynikłe z wykorzystania informacji zawartych w książce.

Redaktor prowadzący: Ewelina Burska

Projekt okładki: Maciej Pasek

Materiały graficzne na okładce zostały wykorzystane za zgodą Shutterstock.

Wydawnictwo HELION ul. Kościuszki 1c, 44-100 GLIWICE tel. 32 231 22 19, 32 230 98 63 e-mail: helion@helion.pl WWW: http://helion.pl (księgarnia internetowa, katalog książek)

Drogi Czytelniku! Jeżeli chcesz ocenić tę książkę, zajrzyj pod adres http://helion.pl/user/opinie?vbe1lk Możesz tam wpisać swoje uwagi, spostrzeżenia, recenzję.

ISBN: 978-83-246-3032-5

Copyright © Helion 2011

Printed in Poland.

- [Kup książkę](http://helion.pl/rf/vbe1lk)
- 
- Oceń książke • Oceń książkę
- 
- [Księgarnia internetowa](http://ebookpoint.pl/r/4CAKF)<br>• Lubie to! » Nasza społeczność • Lubię to! » Nasza społeczność

## **Spis treści**

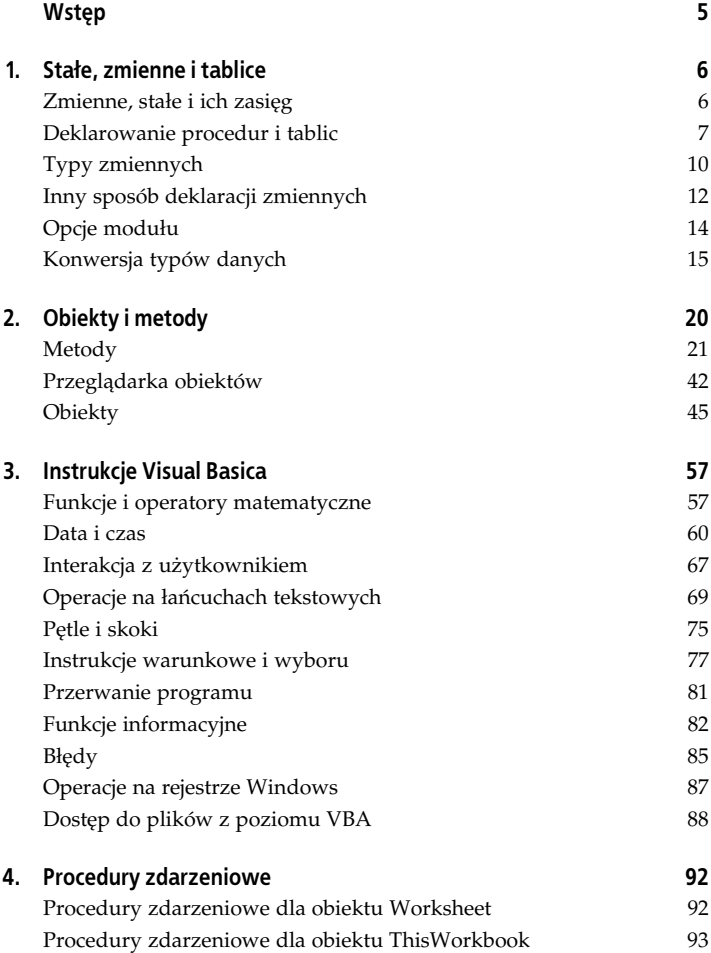

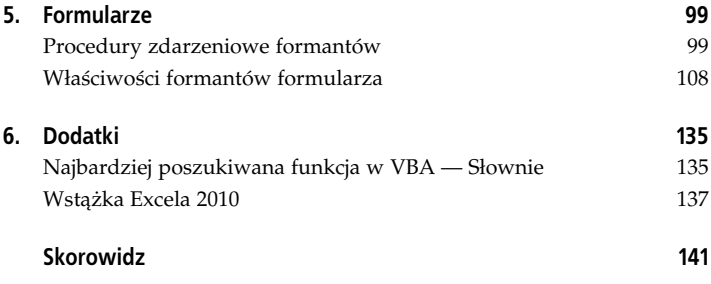

**<sup>4</sup>** - **VBA dla Excela 2010. Leksykon kieszonkowy**

## **Rozdział 5. Formularze**

### **Procedury zdarzeniowe formantów**

#### **Activate**

Wykonywane, gdy formularz staje się aktywnym oknem (zostaje wyświetlony) po użyciu metody Show.

Dotyczy formantu UserForm.

#### **AddControl(ByVal Control As MSForms.Control)**

Zachodzi, gdy podczas pracy formularza (gdy jest on aktywny) następuje wstawienie formantu do formularza, ramki lub okna wielostronicowego.

Zmienna Control zwraca nazwę dodanego formantu.

Dotyczy formantów:

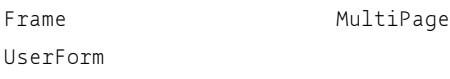

#### **AfterUpdate()**

Zachodzi za każdym razem po wprowadzeniu danych do formantów przez użytkownika za pomocą interfejsu.

Dotyczy formantów:

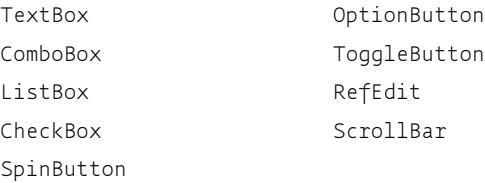

#### **BeforeDragOver**

Zachodzi w czasie operacji przecigania i opuszczania danych.

Dotyczy formantów:

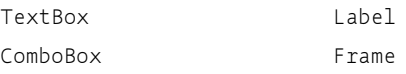

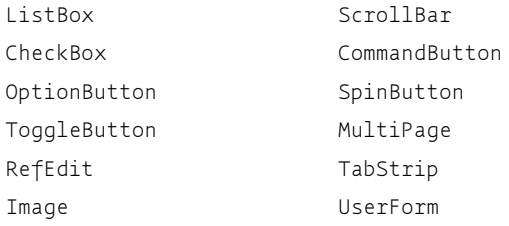

#### **BeforeDropOrPaste**

Zachodzi, gdy użytkownik wkleja dane.

Dotyczy formantów:

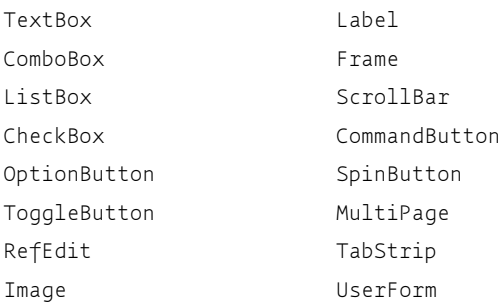

#### **BeforeUpdate(ByVal Cancel As MSForms.ReturnBoolean)**

Procedura wykonywana jest przed zmianą danych w formancie.

Ustawienie wartości zmiennej Cancel = True uniemożliwi aktualizację danych.

Dotyczy formantów:

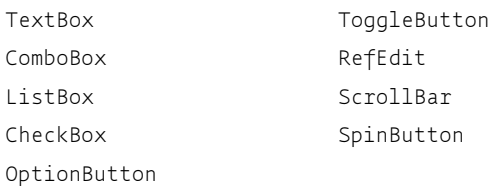

#### **Change()**

Zachodzi, jeżeli właściwość obiektu Value ulegnie zmianie.

**100** - **VBA dla Excela 2010. Leksykon kieszonkowy**

#### Dotyczy formantów:

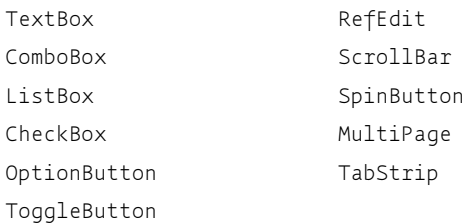

#### **Click()**

Zachodzi, gdy użytkownik kliknie myszą formant lub wybierze i zatwierdzi jego wartość spośród dostępnych na liście.

Dotyczy formantów:

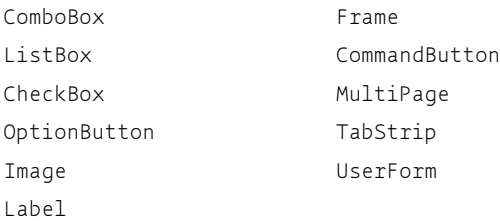

#### **DblClick(ByVal Cancel As MSForms.ReturnBoolean)**

Zachodzi przy podwójnym kliknięciu formantu.

Dotyczy formantów:

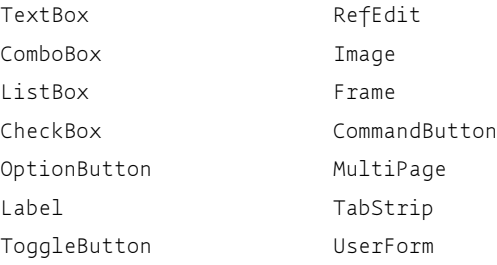

#### **Deactivate**

Zachodzi, gdy formularz przestaje być aktywnym oknem.

Dotyczy formantu UserForm.

#### **DropButtonClick()**

Zachodzi przy rozwinięciu bądź zwinięciu list rozwijanych.

Dotyczy formantów:

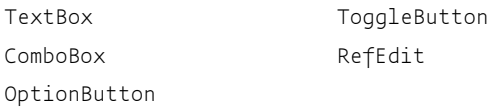

#### **Enter()**

Zostanie wykonana przed zmianą zaznaczenia aktywnego obiektu w formularzu.

Dotyczy obiektu, który w wyniku zmiany zaznaczenia będzie teraz aktywny.

Dotyczy formantów:

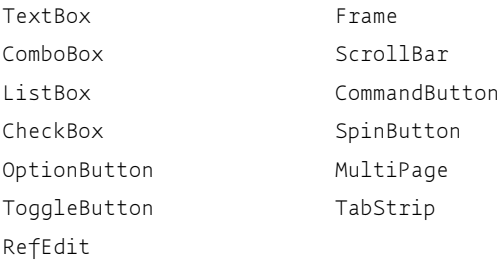

#### **Error**

Ta procedura zdarzeniowa pozwala ustalić, jak ma się zachować formant w momencie wystąpienia błędu.

#### Dotyczy formantów:

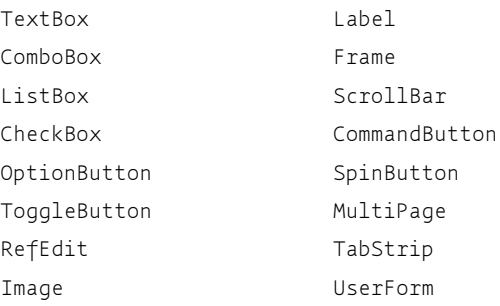

#### **102** - **VBA dla Excela 2010. Leksykon kieszonkowy**

#### **Exit**

Zostanie wykonana przed zmianą zaznaczenia aktywnego obiektu w formularzu.

Dotyczy obiektu, który w wyniku zmiany zaznaczenia przestał być aktywny.

Dotyczy formantów:

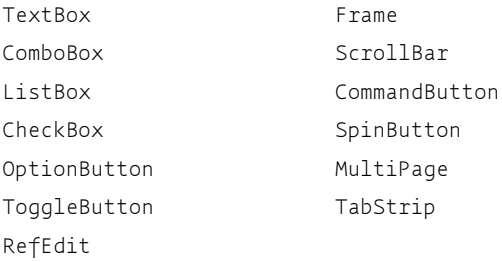

#### **Initialize**

Zachodzi przed wyświetleniem formularza, ale gdy jest on już załadowany do pamięci.

Dotyczy formantu UserForm.

#### **KeyDown(ByVal KeyCode As MSForms.ReturnInteger, ByVal Shift As Integer)**

Zachodzi po wciśnieciu przez użytkownika klawisza na klawiaturze.

Zwracane wartości:

- KeyCode kod klawisza w postaci liczby;
- Shift wykrywa wcinicie klawiszy *Shift*, *Ctrl*, *Alt*.

Dla klawisza *Shift* wartość zmiennej wynosi 1, dla Ctrl — 2, a dla Alt — 4.

Dotyczy formantów:

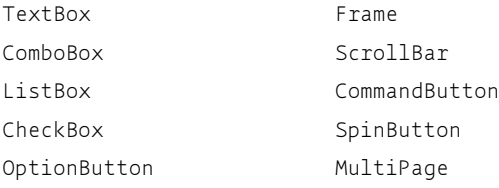

### Kup książkę **Australia kalendary koleczący poleć książk**ę

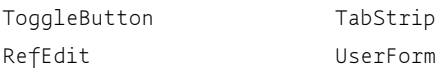

#### **KeyPress(ByVal KeyAscii As MSForms.ReturnInteger)**

Zachodzi tylko wtedy, gdy zostanie naciśnięty znak reprezentowany kodem ANSI (znak drukowalny samodzielnie lub z klawiszem *Ctrl*, *Backspace, Escape*). Nie obsługuje pozostałych klawiszy (np. strzałek*, Delete* itp.).

Zmienna KeyAscii zwraca kod ANSI wciśniętego klawisza.

Dotyczy formantów:

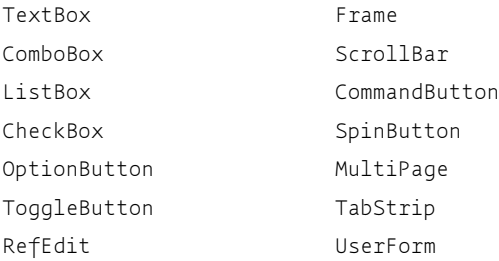

#### **KeyUp(ByVal KeyCode As MSForms.ReturnInteger, ByVal Shift As Integer)**

Zachodzi po zwolnieniu wciśniętego przez użytkownika klawisza na klawiaturze. Patrz zdarzenie KeyDown.

Dotyczy formantów:

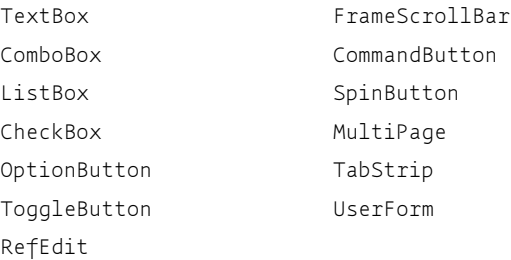

#### **Layout**

Zachodzi, gdy formanty zmieniają rozmiar.

**104** - **VBA dla Excela 2010. Leksykon kieszonkowy**

Dotyczy formantów:

Frame MultiPage UserForm

#### **MouseDown(ByVal Button As Integer, ByVal Shift As Integer, ByVal X As Single, ByVal Y As Single)**

Zachodzi, gdy użytkownik naciśnie klawisz myszy.

Zmienne:

- Button wskazuje, który klawisz został wciśnięty (1 lewy,  $2 -$  prawy,  $4 -$  środkowy);
- Shift wskazuje wciśnięcie kombinacji klawiszy (1 *Shift*, 2 — *Ctrl* lub 4 — *Alt*). Wartości można sumować (np. *Alt*+*Shift* = 5, *Alt+Shift+Ctrl* = 7);
- *X*, *Y* pozioma i pionowa współrzędna (liczona w punktach od lewego górnego narożnika formantu).

Dotyczy formantów:

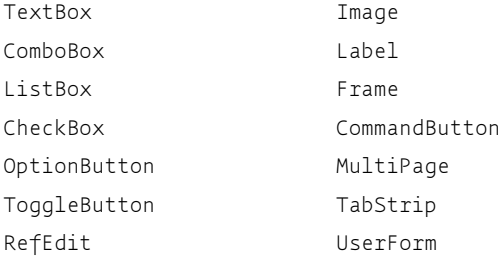

#### **MouseMove(ByVal Button As Integer, ByVal Shift As Integer, ByVal X As Single, ByVal Y As Single)**

Zachodzi, gdy użytkownik przesuwa mysz.

Zmienne:

- Button stan przycisków myszy  $(1 \text{lewy}, 2 \text{prawy})$ 4 — środkowy. Wartości można dodawać);
- *Shift* stan przycisków *Shift*, *Ctrl* i *Alt* patrz zdarzenie MouseDown;

• *X*, *Y* — pozioma i pionowa współrzędna (liczona w punktach od lewego górnego narożnika formantu).

Dotyczy formantów:

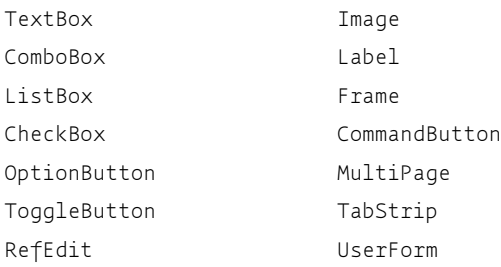

#### **MouseUp(ByVal Button As Integer, ByVal Shift As Integer, ByVal X As Single, ByVal Y As Single)**

Zachodzi, gdy użytkownik zwolni przycisk myszy (patrz zdarzenie MouseDown).

Dotyczy formantów:

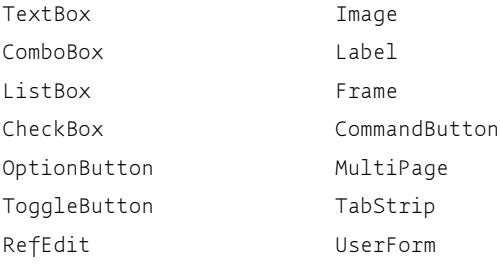

#### **QueryClose(Cancel As Integer, CloseMode As Integer)**

Działa przed zamknięciem formularza.

Jeżeli zmienna Cancel <> 0, program nie pozwoli zamknąć formularza.

Zmienna CloseMode zwraca wartości zależnie od akcji:

0 (vbFormControlMenu) — użytkownik usiłuje ręcznie zamknąć formularz;

1 (vbFormCode) — próba zamknięcia formularza przez program za pomocą polecenia Unload;

2 (vbAppWindows) — zamkniecie w wyniku zamkniecia systemu Windows;

3 (vbAppTaskManager) — zamknięcie za pomocą menedżera zadan Windows.

Dotyczy formantu UserForm.

#### **RemoveControl(ByVal Index As Long, ByVal Control As MSForms.Control)**

Zachodzi przy próbie usunięcia (skasowania) formantu z formularza lub okna MultiPage.

Zmienna Index (dotyczy formantu MultiPage) wskazuje strone formantu, której ma dotyczyć zdarzenie.

Zmienna Control reprezentuje usuwany obiekt.

Dotyczy formantów:

MultiPage UserForm

#### **Resize()**

Zachodzi podczas zmiany rozmiarów formularza.

Dotyczy formantu UserForm.

#### **Scroll**

Zachodzi, gdy punkt przewijania zmienia swoją pozycję.

Dotyczy formantu ScrollBar.

#### **SpinDown**

Zachodzi, gdy użytkownik klika dolną lub lewą strzałkę formantu. Dotyczy formantu SpinButton.

#### **SpinUp**

Zachodzi, gdy użytkownik klika górną lub prawą strzałkę formantu. Dotyczy formantu SpinButton.

#### **Terminate()**

Zachodzi, gdy formularz zostanie usunięty z pamięci.

#### Kup książkę **Australia kalendary koleczący poleć książk**ę

Dotyczy formantu UserForm.

#### **Zoom(ByVal Index As Long, Percent As Integer)**

Zachodzi, gdy właściwość Zoom obiektu ulegnie zmianie.

Wartość Index **reprezentuje zakładkę formantu** MultiPage.

Zmienna Percent (w wartości od 10 do 400) przechowuje powiększenie obiektu.

Dotyczy formantów:

MultiPage UserForm

### **Wa-ciwo-ci formantów formularza**

#### **(Name)**

Reprezentuje nazwę formantu, do której można się odwoływać podczas działania kodu.

Dotyczy formantów:

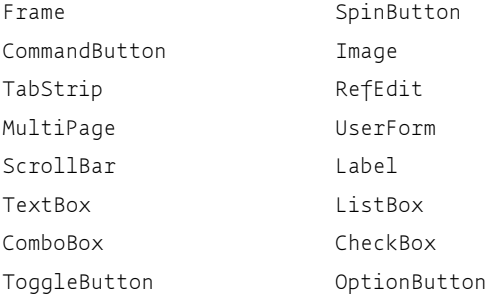

#### **Alingment**

Odpowiada za wyrównanie (pozycję) formantu zależnie od długości wyświetlanego tekstu. Nie mylić z wyrównaniem tekstu na formancie.

Może przyjmować wartości:

```
0 (fmAlignmentLeft) — wyrównanie do lewej;
```
1 (fmAlignmentRight) — wyrównanie do prawej (wartość domyślna).

**108** -**VBA dla Excela 2010. Leksykon kieszonkowy**

Dotyczy formantów:

CheckBox OptionButton

#### **BackColor**

Odpowiada za kolor tła formantu.

Może przyjmować wartości całkowite z zakresu od 0 do wartości określonej możliwościami karty graficznej.

Dotyczy formantów:

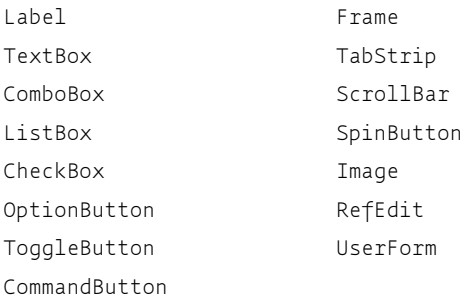

#### **BackStyle**

Odpowiada za s*tyl* tła formantu.

#### Może przyjmować wartości:

- 0 (fmBackStyleTransparent);
- 1 (fmBackStyleOpaque) domyślna.

#### Dotyczy formantów:

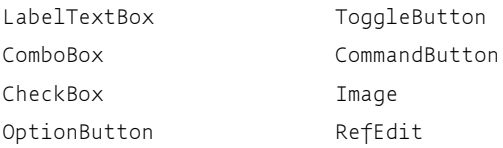

#### **BorderColor**

Odpowiada za kolor brzegów formantu.

Może przyjmować wartości całkowite z zakresu od 0 do wartości określonej możliwościami karty graficznej.

Określenie koloru jest możliwe, pod warunkiem że właściwości Border → Style nie nadano wartości 0 (fmBorderStyleNone).

Dotyczy formantów:

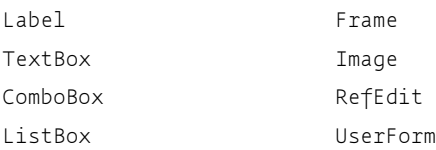

#### **BorderStyle**

Odpowiada za charakter brzegu formantu.

Może przyjmować wartości:

0 (fmBorderStyleNone) — brak linii;

1 (fmBorderStyleSingle) — pojedyncza linia ciągła.

#### Dotyczy formantów:

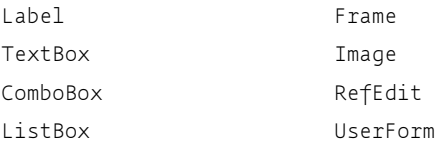

### **Caption**

Przechowuje tekst wyświetlany na formancie.

Dotyczy formantów:

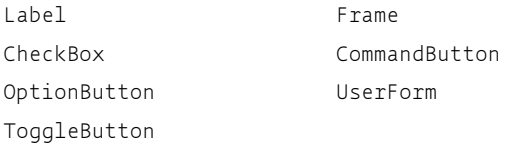

### **ControlTipText**

Przechowuje tekst wyświetlany podczas wskazania obiektu wskaźnikiem myszy. Tekst nie jest wyświetlany w trybie projektowania formularza.

#### Dotyczy formantów:

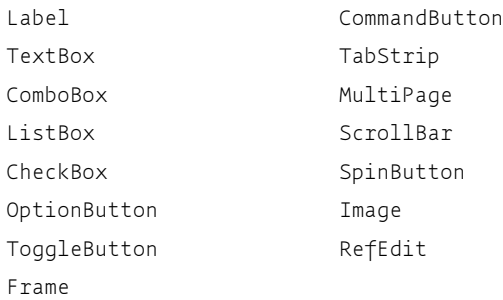

#### **DropButtonStyle**

Określa symbol wyświetlany na przycisku listy rozwijanej pola kombi (domyślnie jest tam strzałka).

#### Może przyjmować wartości:

0 (fmDropButtonStylePlain) — przycisk nie ma symbolu;

1 (fmDropButtonStyleArrow) — s**trzałka (domyślny);** 

2 (fmDropButtonStyleEllipsis) — wielokropek (...);

3 (fmDropButtonStyleReduce) — znak podobny do znaku podkreślenia.

Dotyczy formantu ComboBox.

#### **ForeColor**

Określa kolor pierwszego planu formantu. Najczęściej pierwszym planem formantu jest tekst na nim wyświetlany, lecz może to być także **kolor strzałek (dla formantu** SpinButton i ScrollBar).

#### Dotyczy formantów:

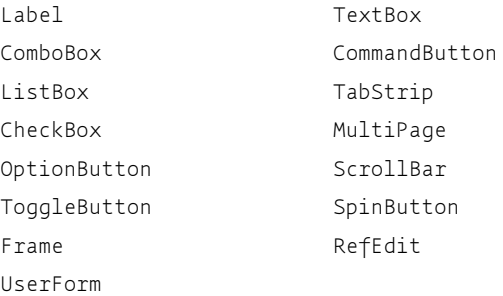

#### **Orientation**

Określa orientację (pionowa lub pozioma) formantu.

Może przyjmować wartości:

-1 (fmOrientationAuto) — komputer sam określi orientację zależnie od kształtu formantu;

0 (Fm0rientationVertical) — orientacja w układzie pionowym;

1 (FmOrientationHorizontal) — **orientacja w układzie poziomym.** 

Dotyczy formantów:

ScrollBar SpinButton

#### **ProportionalThumb**

Określa, czy wielkość uchwytu przewijania na pasku będzie odwzorowywać wielkość widocznego obiektu. Na przykład jeżeli w oknie (powiązanym z omawianym paskiem przewijania) widoczna jest połowa obiektu — uchwyt zajmuje połowę jego paska przewijania.

Może przyjmować wartości logiczne (True lub False).

Dotyczy formantu ScrollBar.

#### **PasswordChar**

Określa, jaki znak ma zostać wyświetlony na potwierdzenie wprowadzonej litery hasła. Zazwyczaj przy wpisywaniu hasła na ekranie w miejsce liter wyświetlane są gwiazdki. Ta właściwość pozwala zastąpić gwiazdki dowolnym innym znakiem.

Dotyczy formantów:

TextBox RefEdit

#### **ShowDropButtonWhen**

Określa, kiedy ma zostać pokazany przycisk rozwijający listę w polu kombi.

Może przyjmować wartości:

0 (fmShowDropButtonWhenNever) — przycisk nigdy nie będzie pokazany;

1 (fmShowDropButtonWhenFocus) — pokaże przycisk, jeżeli formant zostanie zaznaczony;

### Kup książkę **Poleć książk**ę

2 (fmShowDropButtonWhenAlways) — przycisk bedzie zawsze widoczny (domyślna).

Dotyczy formantu ComboBox.

#### **SpecialEffect**

Określa akcenty wizualne formantu.

#### Może przyjmować wartości:

0 (fmSpecialEffectFlat);

1 (fmSpecialEffectRaised);

2 (fmSpecialEffectSunken);

3 (fmSpecialEffectEtched);

6 (fmSpecialEffectBump).

#### Dotyczy formantów:

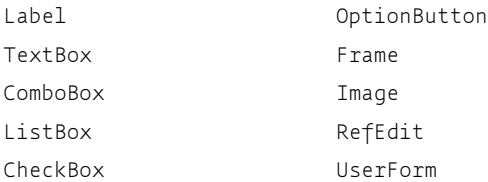

#### **Style**

Określa sposób, w jaki użytkownik może wskazać wartość formantu (dla pola kombi), lub określa styl zakładek formantu.

Może przyjmować wartości:

— dla pola kombi:

0 (fmStyleDropDownCombo) — użytkownik może wpisać wartość lub wybrać ją z listy (domyślna);

2 (fmStyleDropDownList) — użytkownik może tylko dokonać wyboru z listy;

- dla pozostałych formantów:
	- 0 (fmTabStyleTabs) wyświetla zakładki stron;
	- 1 (fmTabStyleButtons) wyświetla przyciski;
	- 2 (fmTabStyleNone) zakładki nie są widoczne.

#### Kup książkę **Australia kalendary koleczący poleć książk**ę

#### Dotyczy formantów:

ComboBox TabStrip

MultiPage

**TabOrientation**

Określa miejsce wyświetlania zakładek w formantach wielostronicowych.

Może przyjmować wartości:

0 (fmTabOrientationTop) — zakładki na górze formantu (domyślna);

1 (fmTabOrientationBottom) — zakładki na dole formantu;

2 (fmTabOrientationLeft) — zakładki po lewejstronie formantu;

```
3 (fmTabOrientationRight) — zakładki po prawej stronie formantu.
```
Dotyczy formantów:

TabStrip MultiPage

#### **Value**

Określa wstępną zawartość (wartość początkową) formantów.

Może przyjmować dowolne wartości, zależnie od formantu, którego dotyczy właściwość.

Dla pól zero-jedynkowych (np. CheckBox) może przyjąć wartości:

Null (wartość nieokreślona);

-1 (zaznaczony);

0 (wyczyszczony).

Dotyczy formantów:

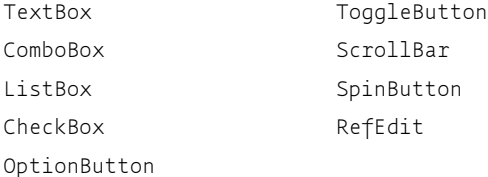

#### **Visible**

Określa, czy formant będzie widoczny na ekranie, czy pozostanie ukryty.

**114** -**VBA dla Excela 2010. Leksykon kieszonkowy**

Może przyjmować wartości logiczne:

True — obiekt widoczny;

False — obiekt ukryty.

W trybie projektowania formularza wszystkie formanty będą widoczne, niezależnie od wartości parametru Visible.

Dotyczy formantów:

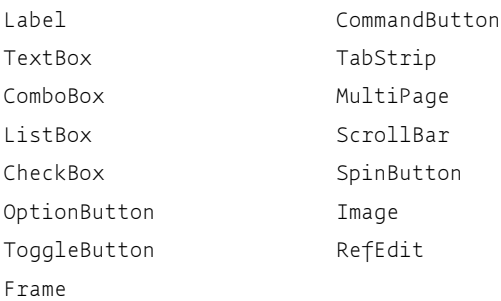

#### **AutoSize**

Określa, czy obiekt może zmieniać swoje rozmiary w zależności od zawartości. Może przyjmować wartości logiczne (True lub False).

Dotyczy formantów:

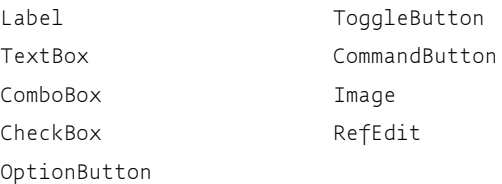

#### **AutoTab**

Współpracuje z właściwością MaxLength i określa, czy po wpisaniu maksymalnej liczby znaków do formantu ma nastąpić automatyczne przejście do następnego pola formularza.

Właściwość przyjmuje wartości logiczne. Domyślnie AutoTab = False.

Dotyczy formantów:

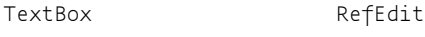

ComboBox

#### **AutoWordSelect**

Określa, czy podczas wprowadzania danych użytkownik będzie mógł wygodnie zaznaczać całe słowa.

Może przyjmować wartości logiczne. Domyślna — True.

Dotyczy formantów:

TextBox ComboBox RefEdit

#### **Cancel**

Określa, czy wskazany przycisk jest przyciskiem *Anuluj*. Dostęp do takiego przycisku jest możliwy po kliknięciu, zaznaczeniu (tabulatorem) i naciśnieciu *Enter* lub naciśnieciu klawisza *Esc*.

Może przyjmować wartości logiczne (domyślnie False). Tylko jeden przycisk w formularzu może mieć właściwość <code>Cancel = True.</code>

Dotyczy formantu CommandButton.

#### **Cycle**

Określa, jak ma się zachować formularz po przejściu do ostatniego formantu ramki.

Może przyjmować wartości:

0 (fmCycleAllForms) — po opuszczeniu ostatniego pola ramki (formularza) zaznaczone zostanie pole następne w kolejności;

2 (fmCycleCurrentForm) — zaznaczenie pozostanie w ramce (formularzu) do czasu wskazania przez użytkownika pola poza nim.

Dotyczy formantów:

```
Frame UserForm
```
#### **Default**

Wskazuje domyślny klawisz na formularzu (domyślny to znaczy ten, którego akcja zostanie wykonana, gdy żaden z obiektów nie jest zaznaczony i nastąpi naciśnięcie klawisza *Enter*).

Może przyjmować wartości logiczne. Domyślnie Default = False.

Tylko jeden przycisk w formularzu może mieć właściwość <code>Default</code>  $=$  True.

Dotyczy formantu CommandButton.

**116** - **VBA dla Excela 2010. Leksykon kieszonkowy**

#### Kup książkę **Poleć książk**ę

#### **Enabled**

Określa, czy formant jest dostępny dla użytkownika, tzn. daje się zaznaczyć i reaguje na jego akcje (np. klikniecia).

Może przyjmować wartości logiczne. Domyślnie Enabled = True.

Dotyczy formantów:

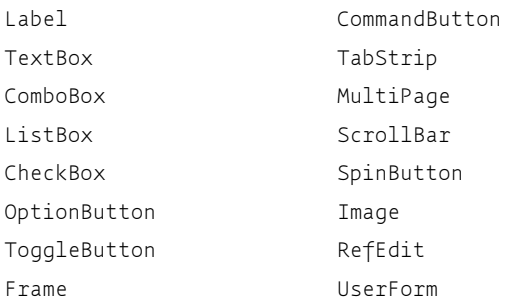

#### **EnterKeyBahavior**

Określa zdarzenie, które nastapi po naciśnieciu klawisza *Enter*.

Może przyjmować wartości:

True — naciśnięcie *Enter* spowoduje przejście do nowego wiersza;

False (domyślny) — naciśnięcie *Enter spowoduje opuszczenie formantu* i zaznaczenie nastepnego obiektu.

Dotyczy formantów:

TextBox RefEdit

#### **HideSelection**

Określa, czy po opuszczeniu formantu zaznaczenie tekstu będzie w nim w dalszym ciągu widoczne.

Może przyjmować wartości logiczne.

Domyślnie HideSelection = True — po opuszczeniu formantu zaznaczenie w nim tekstu nie będzie widoczne.

Dotyczy formantów:

RefEdit

TextBox ComboBox

#### **IntegralHeight**

Określa, czy formant będzie korygował swoją wysokość, tak aby pokazać całą swoją zawartość.

Może przyjmować wartości logiczne.

Domyślnie IntegralHeight = True — formant zmieni swoja wysokość zależnie od zawartości.

Dotyczy formantów:

```
TextBox
ComboBox
                            RefEdit
```
#### **Locked**

Określa, czy formant (jego wartość) może być edytowany przez użytkownika. Nie należy mylić tej właściwości z Enab1ed. Właściwość Locked blokuje tylko możliwość edycji. Możliwe jest natomiast zaznaczanie obiektu.

Może przyjmować wartości logiczne. Domyślnie Locked = False — edycja jest możliwa.

Dotyczy formantów:

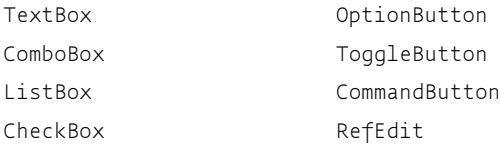

#### **MathEntry**

Określa sposób wyszukiwania danych w liście na podstawie klawiszy naciśniętych przez użytkownika.

Może przyjmować wartości:

0 (fmMatchEntryFirstLetter) — szukanie na podstawie pierwszej litery;

1 (FmMatchEntryComplete) — szukanie na podstawie pierwszej i kolejnych liter wprowadzanych przez użytkownika (domyślna);

2 (FmMatchEntryNone) — brak wyszukiwania.

Dotyczy formantów:

ComboBox ListBox

**118** -**VBA dla Excela 2010. Leksykon kieszonkowy**

#### Kup książkę **Poleć książk**ę

#### **MathRequired**

Określa, czy możliwe jest podanie innej niż na liście wartości w polu kombi.

Domyślnie MathRequired = False — możliwe jest podanie wartości (za pomocą klawiatury) innej niż w liście rozwijanej.

Dotyczy formantu ComboBox.

#### **MaxLength**

Określa maksymalną liczbę znaków do wprowadzenia. Może przyjmować dowolne wartości całkowite.

Dotyczy formantów:

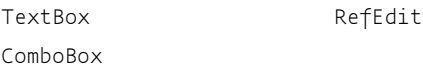

#### **MultiLine**

Określa, czy formant może przyjąć (wyświetlić) dane w kilku wierszach. Domyślnie MultiLine = True.

Dotyczy formantów:

TextBox RefEdit

#### **MultiSelect**

Określa, czy możliwy jest wybór kilku pozycji z listy.

Może przyjmować wartości:

0 (fmMultiSelectSingle) — tylko jedna pozycja może zostać wybrana (domyślnie);

1 (fmMultiSelectMulti) — możliwy jest wybór wielokrotny (jedno kliknięcie lub wciśnięcie klawisza spacji zaznacza, drugie usuwa zaznaczenie wyboru);

2 (fmMultiSelectExtended) — możliwe jest zaznaczanie całych zakresów za pomocą zaznaczania z wciśniętym jednocześnie klawiszem Shift i (lub) *Ctrl*.

Dotyczy formantu ListBox.

#### **ShowModal**

Określa, czy wyświetlenie formularza spowoduje wstrzymanie innych procesów w Excelu, niezwiązanych z nim bezpośrednio. Przyjmuje wartości logiczne.

 $Domx\sin i$ e ShowModal = True — żadna akcja niezwiązana z wyświetlonym formularzem nie może zostać wykonana, dopóki użytkownik go nie zamknie.

Dotyczy formantu UserForm.

#### **SelectionMargin**

Określa, czy użytkownik może zaznaczyć wiersz tekstu, klikając na jego skraju (z lewej strony).

Domyślnie SelectionMargin = True - zaznaczenie takie jest możliwe.

Dotyczy formantów:

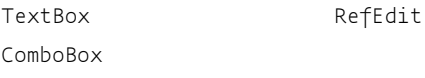

#### **TabKeyBehavior**

Określa zachowanie klawisza tabulatora w oknie edycji. Może przyjmować wartości logiczne:

False — naciśnięcie tabulatora spowoduje przejście do następnego pola (domyślnie);

True — naciśniecie tabulatora spowoduje wstawienie znaku tabulacji do edytowanego pola.

Dotyczy formantów:

```
TextBox RefEdit
```
#### **TakeFocusOnClick**

Określa, czy formant po kliknięciu pozostaje zaznaczony. Domyślnie TakeFocusOnClick = True — przycisk zostanie zaznaczony po kliknięciu.

Dotyczy formantu CommandButton.

```
120 -
 VBA dla Excela 2010. Leksykon kieszonkowy
```
#### **TextAlign**

Określa wyrównanie tekstu w formancie. Może przyjmować następujące wartości:

- 1 (fmTextAlignLeft) do lewej (domyślny);
- 2 (fmTextAlignCenter) wyśrodkowany;
- 3 (fmTextAlignRight) do prawej.

Dotyczy formantów:

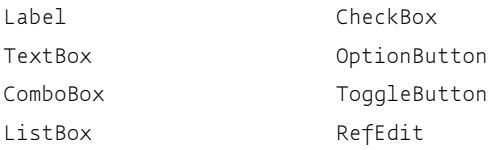

#### **TripleState**

Określa, czy formant może przyjąć stan nieokreślony.

Domyślnie TripleState = False — formant może przyjąć tylko wartości zaznaczony lub niezaznaczony.

Nawet jeżeli właściwość TripleState = True, użytkownik po kliknięciu formantu nie może już powrócić do wartości Null. Możliwe jest to tylko z poziomu kodu.

Dotyczy formantów:

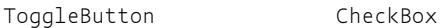

#### **WordWrap**

Z*awijaj tekst* — ma znaczenie, gdy właściwość MultiLine = True. Powoduje zawiniecie tekstu do nastepnego wiersza, jeżeli ten nie mieści sie w oknie.

Domyślnie WordWrap =  $True$  — zawijanie jest możliwe.

Dotyczy formantów:

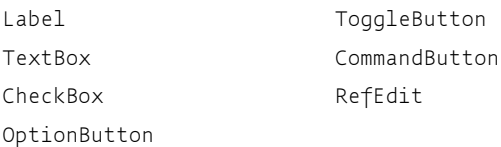

### Kup książkę **Australia kalendary koleczący poleć książk**ę

#### **BoundColumn**

Wskazuje źródło danych dla wyników pól kombi i pól list. Może przyjmować wartości od 1 (domyślny) do 255.

Wartość formantu może być różna od wartości wybranej przez użytkownika. Jeżeli na przykład wartości wyświetlane w polach pochodzą z kolumny *B,* to właściwość BoundColumn = 2 spowoduje przypisanie wynikowi wartości z kolumny C.

Dotyczy formantów:

ComboBox ListBox

#### **ColumnCount**

Określa, ile kolumn ma zostać wyświetlonych w formancie. Może przyjmować wartości od 0 do 9.

Dotyczy formantów:

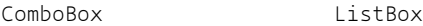

#### **ColumnHeads**

Wyświetla wiersz nagłówka. Może przyjmować wartości logiczne. Domyślnie ColumnHeads = False — nie jest wyświetlany nagłówek.

Dotyczy formantów:

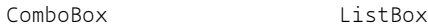

#### **ColumnWidths**

Określa szerokość każdej kolumny listy rozwijanej formantu.

Może przyjmować wartości:

-1 — szerokość domyślna;

0 — ukrywa kolumnę;

wartości powyżej zera określają dokładnie szerokość kolumny w punktach.

Dotyczy formantów:

ComboBox ListBox

#### Kup książkę **Poleć książk**ę

#### **ControlSource**

Wskazuje komórke (w aktywnym arkuszu), która bedzie przechowywać wartość formantu (przechowywaną przez właściwość Value).

Przyjmuje wartości adresów komórek arkusza (np. A1, E23, \$F\$110). Domyślnie jest nią łańcuch pusty.

Dotyczy formantów:

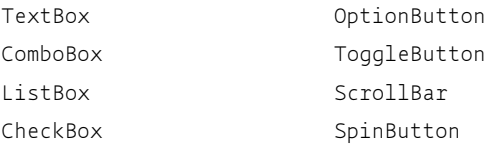

#### **ListRows**

Określa największą liczbę wierszy wyświetlaną po rozwinięciu listy. Może przyjmować wartości całkowite. Domyślnie ListRows=8.

Dotyczy formantu ComboBox.

#### **ListStyle**

Określa wygląd listy rozwijanej. Może przyjmować wartości:

0 (fmListStylePlain);

1 (fmListStyleOption).

Dotyczy formantów:

ComboBox ListBox

**ListWidth**

Określa szerokość wierszy listy rozwijanej. Przyjmuje wartości liczbowe.

Dotyczy formantu ComboBox.

#### **RowSource**

Określa zakres komórek aktywnego arkusza zawierających źródło danych formantu. Wartością jest zakres komórek podany w formacie A1, na przykład A1:A10, B3:D12.

Dotyczy formantów:

ComboBox ListBox

#### **Text**

Określa tekst wyświetlony w formancie.

Dotyczy formantu TextBox.

#### **TextColumn**

W przypadku wyświetlania wielokolumnowej listy rozwijanej wskazuje na kolumnę, z której ma zostać pobrana wartość. Użytkownik, mimo że widzi wiele kolumn z danymi, może wskazać tylko wiersz listy. Nie ma wpływu na wybór kolumny.

Właściwość przyjmuje wartości całkowite od -1 do liczby wyświetlanych kolumn.

Dotyczy formantów:

ComboBox ListBox

#### **Font (Bold, Italic, Size, StrikeThrough, Underline, Weight)**

Jeżeli definiujesz właściwości obiektu Font w oknie właściwości — po prostu wybierasz wszystkie opcje, tak jak w każdym oknie formatowania czcionki w aplikacjach Microsoftu.

Jeżeli czcionkę ustalasz za pomocą kodu VBA, potrzebne Ci będą jej właściwości:

Bold [= True/False] — pogrubienie;

Italic [= True/False] — kursywa;

Size [= na przykład 12] — wielkość czcionki;

StrikeThrough [= True/False] — przekreślenie;

Underline [= True/False] — podkreślenie;

Weight  $[= od 0 do 1000]$  — grubość linii. 0 oznacza grubość domyślną. Im wyższa wartość właściwości Weight, tym ciemniejsza będzie czcionka. Zmiana właściwości Bold na True powoduje ustawienie właściwości Weight na 700.

Bold = False odpowiada Weight = 400.

Dotyczy formantów:

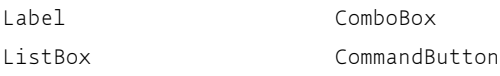

#### **124** -**VBA dla Excela 2010. Leksykon kieszonkowy**

### Kup książkę **Poleć książk**ę

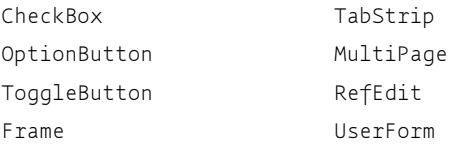

#### **Accelerator**

Mówią, że ta właściwość określa tzw. *akcelerator,* ale nie podoba mi się to słowo. Przyjmijmy więc, że właściwość ta określa skrót klawiaturowy do formantu.

To podkreślona litera w nazwach formantów (Caption). Działa tak, jak w paskach menu znanych z wersji 2003 i wcześniejszych. Przechodzisz do odpowiedniego formantu, naciskając lewy klawisz Alt i podkreśloną litere. W Office 2007 i 2010 najpierw musisz wcisnać Alt, aby zobaczyć *akceleratory*. Potem wystarczy wcisnąć odpowiednią literę.

Przyjmuje wartość pojedynczej litery, użytej we właściwości Caption.

Dotyczy formantów:

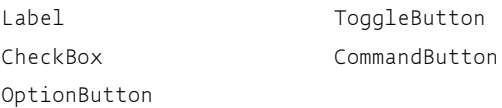

#### **GroupName**

Przypisuje przełączniki i pola opcji do grup i nadaje nazwę grupie.

Aby utworzyć grupę, należy wszystkie formanty należące do niej otoczyć formantem ramki (Frame) lub każdemu z formantów nadać te samą właściwość GroupName.

Dotyczy formantów:

```
CheckBox OptionButton
```
#### **EnterFieldBehavior**

Oznacza sposób zaznaczenia tekstu po wejściu do formantu. Może przyjąć wartości:

0 (fmEnterFieldBehaviorSelectAll) — po wejściu zaznacza całą zawartość pola (domyślne);

1 (fmEnterFieldBehaviorRecallSelection) — nie ingeruje w zaznaczenie.

#### Kup książkę **Poleć książk**ę

Dotyczy formantów:

TextBox ComboBox RefEdit

**HelpContextID**

Określa miejsce w pliku pomocy, z którym związany jest formant.

Dotyczy formantów:

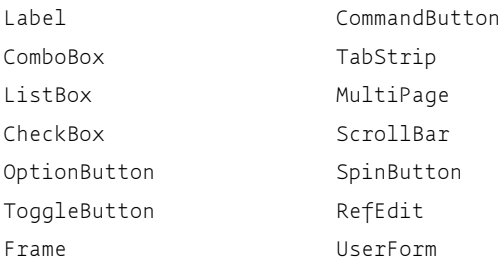

#### **MouseIcon**

Określa wskaźnik myszy, który będzie wyświetlany po wskazaniu obiektu. Jeżeli określasz tę właściwość w oknie właściwości (*Properties*) — wystarczy wskazać odpowiedni plik.

Jeżeli definiujesz wskaźnik myszy za pomocą kodu, właściwość <sup>mouse</sup> →Icon przechowuje pełną ścieżkę do jego pliku.

Pamiętaj, że jeżeli samodzielnie określasz wygląd kursora, właściwość MousePointer musi mieć wartość 99 (fmMousePointerCustom).

Dotyczy formantów:

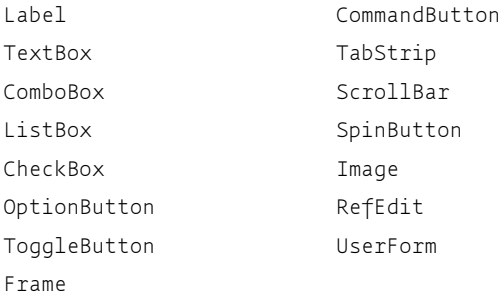

#### **MousePointer**

Określa wyglad wskaźnika myszy nad obiektem, bazując na wbudowanych ikonach.

Może przyjmować wartości:

0 (fmMousePointerDefault) — wskaźnik standardowy (wartość domyślna);

- 1 (fmMousePointerArrow) s**trzałka**;
- 2 (fmMousePointerCross) krzy;

3 (fmMousePointerIBeam) — punkt wstawiania (litera I);

6 (fmMousePointerSizeNESW) — wskaźnik zmiany rozmiaru;

7 (fmMousePointerSizeNS) — wskaźnik zmiany rozmiaru;

8 (fmMousePointerSizeNWSE) — wskaźnik zmiany rozmiaru;

9 (fmMousePointerSizeWE) — wskaźnik zmiany rozmiaru;

- 10 (fmMousePointerUpArrow) pojedyncza strzałka pionowa;
- 11 (fmMousePointerHourglass) klepsydra;
- 12 (fmMousePointerNoDrop) przekreślony;
- 13 (fmMousePointerAppStarting) praca w tle (strzałka + klepsydra);
- 14 (fmMousePointerHelp) "co to jest?" (strzałka + znak zapytania);
- 15 (fmMousePointerSizeAll) **strzałki na cztery strony świata**;

99 (fmMousePointerCustom) — kursor wskazany przez użytkownika (patrz właściwość MouseIcon).

#### Dotyczy formantów:

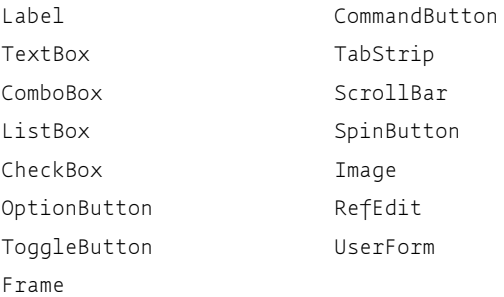

### Kup książkę **Australia kalendary koleczący poleć książk**ę

#### **TabIndex**

Określa kolejny numer formantu wykorzystywany podczas poruszania się po formularzu za pomocą tabulatora. Przyjmuje wartość liczby całkowitej. Każda liczba może być użyta tylko raz.

Dotyczy formantów:

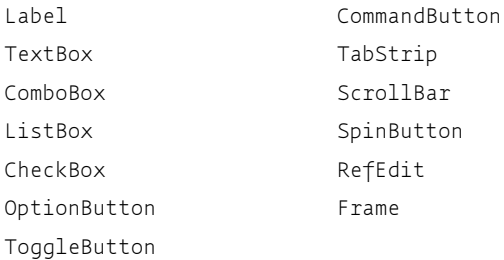

#### **TabStop**

Jeżeli właściwość TabStop = False, formant będzie omijany podczas poruszania się po formularzu za pomocą klawisza tabulatora. Domyślnie TabStop = True.

Właściwość TabStop jest uzupełnieniem właściwości TabIndex. Można bowiem każdemu formantowi narzucić TabIndex, a mimo to pomijać niektóre z nich (np. pod wpływem informacji już podanych przez użytkownika), zmieniając wartość właściwości TabStop.

Dotyczy formantów:

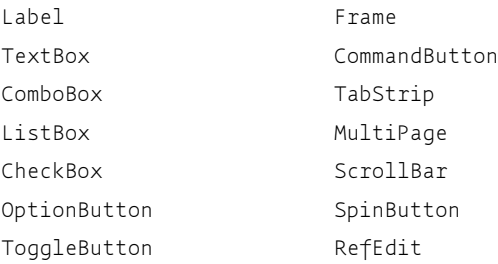

### **Tag**

Przechowuje dodatkowe informacje o obiekcie. Może przyjmować wartość dowolnego ciągu znaków.

#### Dotyczy formantów:

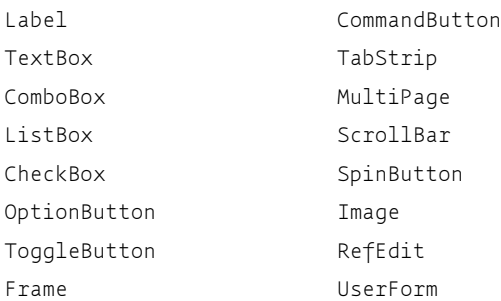

#### **Zoom**

Określa zmiane wielkości wyświetlanego obiektu. Przyjmuje wartości całkowite od 10 do 400.

Dotyczy formantów:

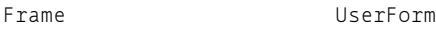

#### **Picture**

Określa adres do pliku będącego ilustracją obiektu. Przyjmuje wartość pełnej ścieżki dostępu do żądanego pliku.

Dotyczy formantów:

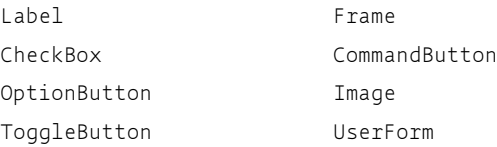

#### **PictureAlingment**

Określa wyrównanie obrazu względem formantu. Może przyjąć wartości:

- 0 (fmPictureAlignmentTopLeft) do lewej;
- 1 (fmPictureAlignmentTopRight) do prawej;
- 2 (fmPictureAlignmentCenter) wyśrodkowany;
- 3 (fmPictureAlignmentBottomLeft) dolny lewy narożnik;
- 4 (fmPictureAlignmentBottomRight) prawy dolny narożnik.

Dotyczy formantów:

Frame

UserForm

Image

#### **PictureSizeMode**

Określa, jak należy wyświetlić obraz na formancie. Może przyjmować wartości:

0 (fmPictureSizeModeClip) — obcina obraz do żądanych rozmiarów (domyślnie);

1 (fmPictureSizeModeStretch) — rozciga obraz;

3 (fmPictureSizeModeZoom) — powiększa do wymaganych rozmiarów, ale zachowuje proporcje.

Dotyczy formantów:

Frame UserForm

Image

#### **PicturePosition**

Określa położenie rysunku w stosunku do napisu reprezentowanego przez właściwość Caption.

Przyjmuje wartości od 0 do 12.

Dotyczy formantów:

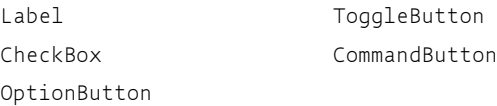

#### **PictureTiling**

Rysunek zostanie rozmieszczony sasiadująco (w postaci kafelków) na całym formancie.

Właściwość przyjmuje wartości logiczne. Domyślnie PictureTiling = False — rysunek zostanie umieszczony tylko jeden raz.

Dotyczy formantów:

Frame UserForm

Image

**130** - **VBA dla Excela 2010. Leksykon kieszonkowy**

#### **Height, Width**

Określają wysokość i szerokość obiektu w pikselach. Przyjmują wartości liczb całkowitych od 0 do +32767.

Dotyczą formantów:

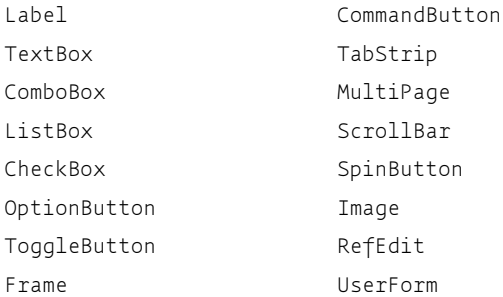

#### **Left, Top**

Określają odległość w pikselach od krawędzi lewej (Left) i górnej (Top) formularza lewego górnego narożnika formantu.

Mogą przyjmować wartości całkowite od -32767 do +32767.

Dotyczą formantów:

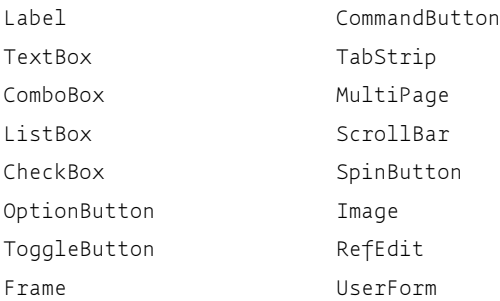

#### **StartUpPosition**

Określa wartość odpowiadającą pozycji formularza na ekranie w czasie pierwszego wyświetlenia.

Może przyjmować wartości:

0 (Manual) — ustawienia domyślne;

1 (CenterOwner) — wyświetla formularz na środku okna Excela (ważne w przypadku, gdy okno Excela nie zajmuje całego ekranu);

```
2 (CenterScreen) — wyświetla formularz na środku ekranu;
```
3 (WindowsDefault) — wyświetla formularz w lewym górnym narożniku ekranu.

Dotyczy formantu UserForm.

#### **Delay**

Określa opóźnienie (w milisekundach) między kolejnymi zmianami wartości, wymuszonymi przytrzymaniem przycisku na pasku przewijania.

Po pierwszej zmianie następuje przerwa długości 5-krotnej wartości Delay. Kolejne zmiany są wykonywane w przedziałach czasowych wskazanych właściwością Delay.

Wartość domyślna Delay = 50.

Dotyczy formantów:

```
ScrollBar SpinButton
```
#### **LargeChange**

Określa rozmiar zmiany wartości danych, która nastąpi po kliknięciu paska przewijania między suwakiem a strzałką przewijania.

Wartość właściwości musi się zawierać pomiędzy wartościami ustalo**nymi przez właściwości** Min i Max.

Dotyczy formantu ScrollBar.

#### **Max, Min**

Określają największą i najmniejszą wartość, między którymi oscylują formanty. Przyjmują dowolne wartości liczbowe.

Zalecana maksymalna rozpiętość wartości to -32767 do +32767.

Dotycza formantów:

```
ScrollBar SpinButton
```
#### **SmallChange**

Określa rozmiar zmiany wartości danych, która nastapi po kliknieciu strzałki przewijania. Wartość właściwości musi się zawierać pomiędzy

```
132 -
 VBA dla Excela 2010. Leksykon kieszonkowy
```
wartościami ustalonymi przez właściwości Min i Max. Domyślną wartością jest 1.

Dotyczy formantów:

ScrollBar SpinButton

#### **KeepScrollBarsVisible**

Określa, które paski przewijania będą widoczne nawet w przypadku, gdy nie będą potrzebne.

Może przyjąć następujące wartości:

0 (fmScrollBarsNone) — nie wywietla pasków przewijania;

```
1 (fmScrollBarsHorizontal) — wywietla pionowy pasek przewijania;
```

```
2 (fmScrollBarsVertical) — wyświetla poziomy pasek przewijania;
```

```
3 (fmScrollBarsBoth) — wyświetla obydwa paski (wartość domyślna).
```
Dotyczy formantów:

Frame UserForm

#### **ScrollBars**

Określa, które paski przewijania będą widoczne. Może przyjąć następujące wartości:

0 (fmScrollBarsNone) — nie wywietla pasków przewijania;

- 1 (fmScrollBarsHorizontal) wywietla pionowy pasek przewijania;
- 2 (fmScrollBarsVertical) wyświetla poziomy pasek przewijania;

3 (fmScrollBarsBoth) — wyświetla obydwa paski (wartość domyślna).

Dotyczy formantów:

Frame UserForm

#### **ScrollHeight, ScrollWidth**

Określają (w punktach) rozmiar przewijanego obszaru.

Dotyczą formantów:

Frame UserForm

#### **ScrollLeft, ScrollTop**

Określają odległość (w punktach) brzegu okna przewijania od lewego górnego narożnika formularza (ramki).

Dotyczą formantów:

Frame UserForm

#### **TabFixedWidth, TabFixedHeight**

Określają (w punktach) wysokość i szerokość zakładek w formantach wielostronicowych. Przyjmują wartości całkowite.

Jeżeli właściwość przyjmie wartość 0, system sam dobierze właściwy rozmiar. Najmniejszy akceptowany rozmiar to 4.

Dotyczą formantów:

TabStrip MultiPage

## **Skorowidz**

#### **A**

Abs, 59 Accelerator, 125 Activate, 21, 99 ActivateMicrosoftApp, 21 ActivateNext, 22 ActivatePrevious, 22 Add, 22 AddCallout, 22 AddComment, 23 AddControl, 99 AddCustomList, 23 AddDataField, 23 AddDiagram, 24 AddFormControl, 25 AddIn, 45 AddIns, 45 AddLabel, 25 AddOLEObject, 26 AddPicture, 27 AddReplacement, 27 AddShape, 28 AddTextbox, 25 AddTextEffect, 28 AddToFavorites, 29 Adjustments, 45 AfterUpdate, 99 Align, 29 Alingment, 108 And, 69 Application, 45 Apply, 29 ApplyDataLabels, 29 Arrange, 30 Array, 9 Asc, 17 AscW, 17 Atn, 57 AutoFill, 31 AutoFilter, 45 AutoRecover, 46 AutoSize, 115

AutoTab, 115 AutoWordSelect, 116 Axes, 46 Axis, 46 AxisTitle, 46

#### **B**

BackColor, 109 BackStyle, 109 BeforeDragOver, 99 BeforeDropOrPaste, 100 BeforeUpdate, 100 Bold, 124 Boolean, 10 Border, 46 BorderColor, 109 BorderStyle, 110 BoundColumn, 122 BringToFront, 31 Byte, 10

### **C**

CalculateBeforeSave, 45 Calendar, 66 Cancel, 116 Caption, 110 CBool, 15 CByte, 15 CCur, 16 CDate, 16 CDbl, 16 CDec, 16 Cells, 41 CenterFooterPicture, 49 CenterHeaderPicture, 49 Change, 100 Characters, 46 ChartArea, 47 ChartObjects, 32 ChDir, 88

ChDrive, 89 CheckSpelling, 32 Choose, 78 Chr, 17 ChrW, 17 CInt, 16 Clear, 32 ClearContents, 32 ClearFormats, 32 Click, 101 CLng, 16 CLngLng, 16 Close, 32 ColumnCount, 122 ColumnHeads, 122 ColumnWidths, 122 Comment, 47 Const, 6 ControlFormat, 47 ControlSource, 123 ControlTipText, 110 Copy, 33 CopyPicture, 33 Cos, 57 CSng, 16 CStr, 16 Currency, 10, 13 Cut, 33 CVar, 16 CVDate, 16 CVErr, 82 Cycle, 116

### **D**

DataLabel, 47 DataTable, 48 Date — Funkcja, 65 Date — typ zmiennej, 11 DateAdd, 63 DateDiff, 64 DatePart, 65 DateSerial, 62

DateValue, 62 Day, 61 DblClick, 101 Deactivate, 101 Default, 116 DefaultWebOptions, 48 DefBool, 14 DefByte, 14 DefCur, 14 DefDate, 14 DefDbl, 14 DefDec, 14 DefInt, 14 DefLng, 14 DefLngLng, 14 DefObj, 14 DefSng, 14 DefStr, 14 DefVar, 14 Delay, 132 Delete, 33 DeleteSetting, 87 Dialog, 48 Dialogs, 48 Dim, 6 DisplayAlerts, 20 Do...Loop, 75 Double, 10, 13 DropButtonClick, 102 DropButtonStyle, 111 Duplicate, 34

### **E**

Enabled, 117 End, 81 End Function, 7, 81 End If, 81 End Property, 81 End Select, 81 End Sub, 8, 81 End Type, 81 End With, 81 Enter, 102 EnterFieldBehavior, 125 EnterKeyBahavior, 117 EOF, 91 Eqv, 69 Erase, 9 Err, 85 Error, 85, 102

ErrorBar, 48 Evaluate, 34 Exit, 103 Exit Do, 81 Exit For, 77, 81 Exit Function, 81 Exit Property, 81 Exit Sub, 81 Exp, 57 Export, 35

#### **F**

FileCopy, 89 FileDateTime, 91 FileLen, 91 FillFormat, 48 Fix, 59 Font, 49 For Each...Next, 76 For...Step...Next, 76 ForeColor, 111 Format, 71 FormatCondition, 49 FormatCurrency, 18 FormatDateTime, 19 FormatNumber, 18 FormatPercent, 18 Function, 7

#### **G**

Get, 89 GetAllSettings, 88 GetSetting, 88 GoSub...Return, 75 GoTo, 75 Graphic, 49 GroupName, 125

#### **H**

Height, 131 HelpContextID, 126 Hex, 19 HideSelection, 117 Hour, 60 HPageBreak, 50 Hyperlink, 50 Hyperlinks, 50

### **I**

If...Then...Else, 78 Imp, 69 Initialize, 103 Input #, 89 InputBox, 68 InStr, 73 InStrRev, 73 Int, 59 Integer, 10, 13 IntegralHeight, 118 IsArray, 82 IsDate, 82 IsEmpty, 82 IsError, 82 IsMissing, 83 IsNull, 83 IsNumeric, 83 IsObject, 83 Italic, 124 Item, 35

### **K**

KeepScrollBarsVisible, 133 KeyDown, 103 KeyPress, 104 KeyUp, 104

### **L**

LargeChange, 132 LargeScroll, 36 Layout, 104 LBound, 9 Lcase, 71 LeaderLines, 50 Left, 73, 131 LeftFooterPicture, 49 LeftHeaderPicture, 49 Legend, 50 Len, 71 Line Input #, 89 ListRows, 123 ListStyle, 123 ListWidth, 123 Loc, 91 Locked, 118 LOF, 91 Log, 57

Long, 10, 13 LongLong, 10, 13 LSet, 72 LTrim, 73

#### **M**

MathEntry, 118 MathRequired, 119 Max, 132 MaxLength, 119 Mid, 75 Min, 132 Minute, 60 MkDir, 89 Mod, 60 Month, 61 MonthName, 66 MouseDown, 105 MouseIcon, 126 MouseMove, 105 MousePointer, 127 MouseUp, 106 Move, 36 MsgBox, 67 MultiLine, 119 MultiSelect, 119

### **N**

Name, 51, 90, 108 NewWindow, 37 Not, 69 Now, 65

#### **O**

Object, 11 Oct, 19 OLEObject, 51 OLEObjects, 37 On Error, 86 On...GoSub, 77 On...GoTo, 77 Open, 90 Option Base, 14 Option Compare, 15 Option Explicit, 14 Option Private Module, 7, 14 Or, 69 Orientation, 112

#### **P**

PageSetup, 51 PasswordChar, 112 Pi, 57 PickUp, 29 Picture, 52, 129 PictureAlingment, 129 PicturePosition, 130 Pictures, 52 PictureSizeMode, 130 PictureTiling, 130 PlotArea, 47 Point, 52 PrintOut, 37 PrintPreview, 38 Private, 7 ProportionalThumb, 112 Protect, 38 Public, 7

### **Q**

QueryClose, 106

### **R**

Raise, 85 Randomize, 58 ReDim, 8 Refresh, 40 RemoveControl, 107 Replace, 74 Reset, 90 Resize, 107 Resume, 86 Right, 73 RightFooterPicture, 49 RightHeaderPicture, 49 RmDir, 89 Rnd, 58 Round, 60 RowSource, 123 Rset, 72 RTrim, 73

#### **S**

Save, 40 SaveAs, 40 SaveSetting, 87 Scroll, 107

ScrollBars, 133 ScrollHeight, 133 ScrollIntoView, 41 ScrollLeft, 134 ScrollTop, 134 ScrollWidth, 133 Second, 60 Select, 41 Select Case, 79 SelectionMargin, 120 SendToBack, 31 Set, 11 SetAttr, 90 SetBackgroundPicture, 42 Sgn, 59 Show, 42 ShowDropButtonWhen, 112 ShowModal, 120 Sin, 57 Single, 10, 13 Size, 124 SmallChange, 132 SmallScroll, 36 Space, 71 SpecialEffect, 113 SpinDown, 107 SpinUp, 107 Sqr, 58 StartUpPosition, 131 Static, 6 Stop, 81 Str, 18 StrComp, 69 StrConv, 70 StrikeThrough, 124 String, 10, 13, 71 StrReverse, 74 Style, 113 Sub, 8 Switch, 80 Sync, 97

### **T**

TabFixedHeight, 134 TabFixedWidth, 134 TabIndex, 128 TabKeyBehavior, 120 tablica, 6 TabOrientation, 114 TabStop, 128 Tag, 128 TakeFocusOnClick, 120

Tan, 57 Terminate, 107 Text, 124 TextAlign, 121 TextColumn, 124 Time, 65 Timer, 66 TimeSerial, 62 TimeValue, 62 Top, 131 Trim, 73 TripleState, 121 Type, 12 TypeName, 84

#### **U**

UBound, 9 Ucase, 71 Underline, 124 Unprotect, 38

#### **V**

Val, 17 Value, 114 Variant, 12 VarType, 84 vbDayOfWeek, 64 Visible, 114

#### **W**

Weekday, 61 WeekdayName, 66 Weight, 124 While...Wend, 77 Width, 131 Window, 52 With, 80

Własny typ zmiennej, 12 WordWrap, 121 Workbook, 52 Workbook\_Activate, 93 Workbook\_AddinInstall,  $Q_{4}$ Workbook\_AddinUninstall, 94 Workbook\_BeforeClose,  $Q_4$ Workbook\_BeforePrint, 94 Workbook\_BeforeSave, 94 Workbook\_Deactivate, 93 Workbook\_NewSheet, 94 Workbook\_Open, 95 Workbook\_PivotTableClose -Connection, 97 Workbook\_PivotTableOpen -Connection, 97 Workbook\_SheetActivate, 95 Workbook\_SheetBefore -DoubleClick, 95 Workbook\_SheetBefore -RightClick, 95 Workbook\_SheetCalculate, 96 Workbook\_SheetChange, 96 Workbook\_SheetDeactivate, 95 Workbook\_SheetFollow -Hyperlink, 96 Workbook\_SheetPivot -TableUpdate, 97 Workbook\_SheetSelection -Change, 96 Workbook\_Window -Activate, 96 Workbook\_Window -Deactivate, 96

Workbook\_WindowResize, 96 WorkbookAfterXmlExport, 97 WorkbookAfterXmlImport, 97 WorkbookBeforeXmlExport, 97 WorkbookBeforeXmlImport, 97 Workbooks, 52 WorkSheet, 52 Worksheet\_Activate, 92 Worksheet\_BeforeDouble -Click, 92 Worksheet\_BeforeRight -Click, 92 Worksheet\_Calculate, 93 Worksheet\_Change, 93 Worksheet\_Deactivate, 92 Worksheet\_Follow -Hyperlink, 93 Worksheet\_PivotTable -Update, 93 Worksheet\_Selection -Change, 93 WorksheetFunction, 53

#### **X**

Xor, 69

### **Y**

Year, 61

#### **Z**

Zoom, 108, 129

#### Kup książkę **Poleć książk**ę

# PROGRAM PARTNERSKI GRUPY WYDAWNICZEJ HELION

**1. ZAREJESTRUJ SIĘ** 2. PREZENTUJ KSIĄŻKI **3. ZBIERAJ PROWIZJE** 

Zmień swoją stronę WWW w działający bankomat!

## Dowiedz się więcej i dołącz już dzisiaj! http://program-partnerski.helion.pl

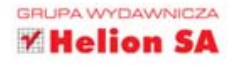

## LEKSYKON KIESZONKOWY **VBA** dla Excela 2010

Program Excel, wykorzystywany w codziennej pracy przez nieprzebrane rzesze użytkowników, zdecydowanie ulatwia przeprowadzanie operacji na liczbach - zwłaszcza tych bardziej zaawansowanych. Największa zaleta Excela jest to, że każdy może dostosować jego działanie do swoich własnych, unikatowych potrzeb. Zautomatyzowanie dowolnie skomplikowanego ciagu obliczeń, by potem jednym kliknieciem uruchomić całą procedurę, to rozwiązanie bezcenne - pozwala zaoszczędzić mnóstwo czasu i uniknąć wielu potencialnych błedów. To niewatpliwie najwieksza zasługa języka VBA, Jeśli więc wiesz, co chcesz osiągnać, a nieobce Ci sa podstawy programowania, ta ksiażka na pewno ułatwi Twoja prace.

"VBA dla Excela 2010. Leksykon kieszonkowy" to już trzecia, uaktualniona edycja tego przydatnego przewodnika po funkcjach VBA. Opisano w niej wszystkie najważniejsze narzedzia dostepne w wersji programu z 2010 roku. Znajdziesz tu informacje o podstawowych funkciach VBA oraz stałych, zmiennych i tablicach. Dowiesz się, jakie działania można wykonać na obiektach Excela, i przypomnisz sobie, jak korzystać ze zdarzeń. Odświeżysz lub poszerzysz wiedze w zakresie obsługi błedów oraz formularzy, a potem zorientujesz sie, jak można zmodyfikować wstażke Office i uzyskać liczby w zapisie słownym. Krótko mówiąc - kup tę ściagę i przestań tracić czas!

- Stałe, zmienne i tablice
- Obiekty i metody
- Instrukcie п **Visual Basica**
- Procedury п zdarzeniowe
- Formularze .
- Dodatki

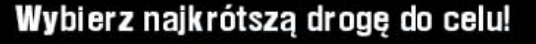

Nr katalogowy:

K sięgarnia internetowa: **EN** http://helion.pl

> Zamówienia telefoniczne: 0801339900

> > 601 339900

vka

Sprawdż najnowsze promocie:

Zamów informacje o nowościach:

ul. Kościuszki 1c, 44-100 Gliwice

tel.: 32 230 98 63

e-mail: helion@helion.pl http://helion.pl

Książki najchętniej czytane:

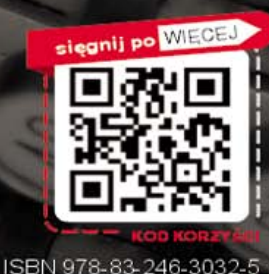

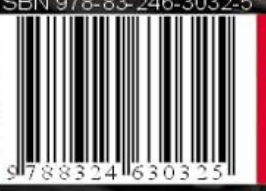

Cena 24,90 z